ECE 2049 LECTURE 12 ADMINISTRIVIA  $-\frac{\sqrt{155}}{100}$  DOE TODAY BY 11:59 PM EDT - NWG: OUT AFTER CLASS, DUE TUES 6/28 - LECTURE 13 (TUESDAY) WILL BE POSTED AS A  $R$ ECORDING CNO LIVE CLASED - BUS ITWILL BEGOOD! - WILL LOD OFFICE HOURS - UPDATE SOON.  $-5AB2$  NOW DUE NEXT WED 6/19 IF YOU NAVE OTHER OUTSTANDING CXBS (LABS, LABI) YOU SHOULD CONTACT ME ASAP TO LET ME KNOW YOUR STATUS IF YOU HAVE NOT DONE SO ALREADY I CAN BE FLEXIBLE, BUT YOU MUST STRONY ALL REQUIRED LABS (LABO, LABI, LABZ) TO RECEIVE A PASSING GRADE  $LAB3$  EXTRA BONIES LAB, OUT NEXT WEEK, DUE BY WED, 1/5

#### **Content: Lectures 10-11**

**Due:** Thursday, June 23 by 11:59pm EDT

#### **Submission notes:**

- For full credit, please show your work and denote your answers with a circle or a box.
- Always write or draw your diagrams neatly! We cannot be expected to GUESS what you meant to write! Some problems (such as those involving code) must be typed to be graded—the others may be handwritten (neatly!) or typed.
- Points for each problem are as indicated. Some portions of problems are marked as "BONUS," which count as extra credit.
- **1.** (5 pts) Please complete the "Interim Course Survey" located in the Quizzes section of our course page on Canvas, located here: https://canvas.wpi.edu/courses/35856/quizzes/48849

This survey is designed to help me plan the remainder of term. Your feedback is extremely useful for helping me accommodate everyone and create a comfortable learning environment. **Your responses are anonymous, unless you choose to include your contact information—otherwise, Canvas will just record that you completed the survey.** 

**2.** (10 pts) For a certain application, Timer A2 has been configured as shown below with the goal of creating periodic interrupts every 0.005 seconds.

```
void runtimerA2(void)
{
   TA2CTL = TASSEL 2 | MC 1 | ID 2;
    TA2CCR0 = 1309;
    TA2CCTL0 = CCIE; // Enable timer A2 interrupt
}
                                                X_{11} = 0.0051
```
- **a.** Assuming that ACLK, SMCLK, and MCLK are running at their default settings, what is the **exact time** between interrupts,  $t_{INT}$ ? (Your answer should be close to 0.005 sec.)
- **b.** If the system clock and timer settings from this problem are used to implement some kind of time-critical system, how long until the time count is off by 0.005 seconds? Will it be fast or slow? How do you know?
- **c.** Write an interrupt service routine for Timer A2 for this application, using a single level of leap counting to keep the display accurate for longer.

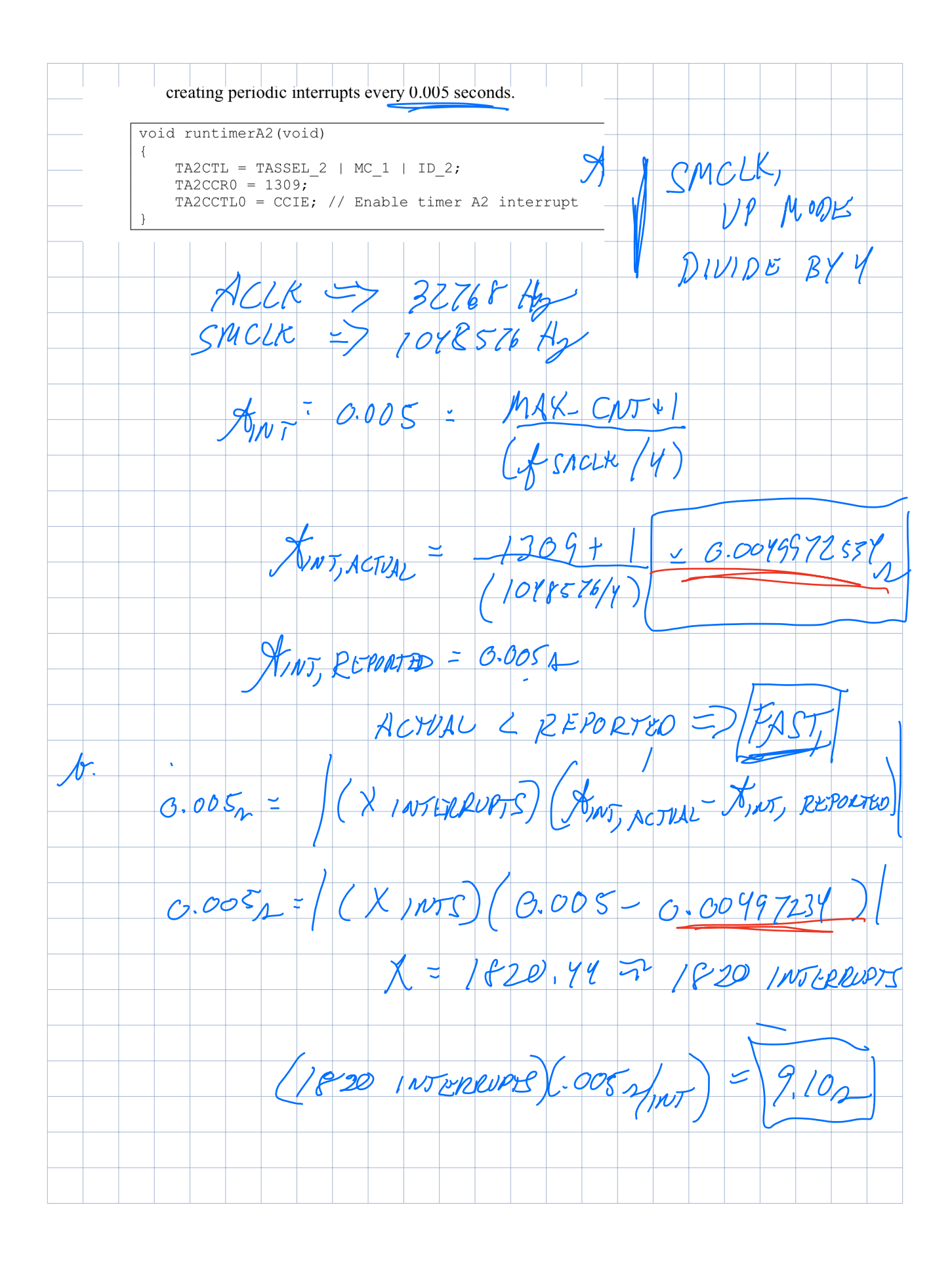

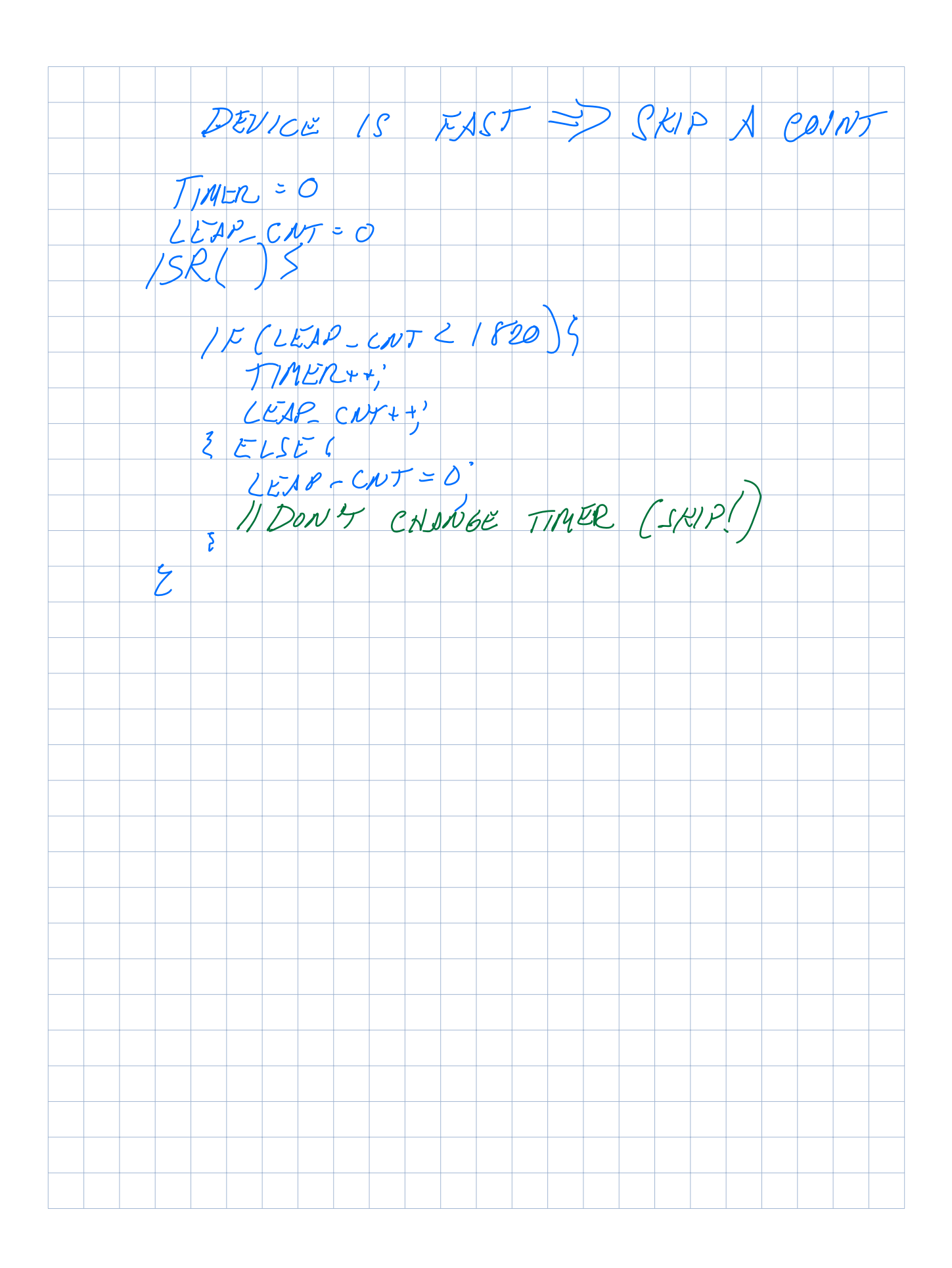

BBLEM FROM AN CCIENMEN 3. (5 pts) Consider the following scenario involving a configuration for a timer with periodic interrupts. **a.** What is the smallest time interval,  $t_{INT}$ , that you could theoretically measure with Timer  $\overline{A2}$ using ACLK or SMCLK, assuming the default clock settings? **b.** Is it a good idea to set the timer to that interval? Speculate on why or why not. (We will discuss the details in class—you don't need to have a correct answer, just think about it.) PACCK CLOCK treccro  $1.04857$ c大  $9.07\times10^{-7}$ 乏 CMCL 10755764 BAD BCCURS NUVER  $60$ **NTZ**  $JSR$ WON PEFORE  $APR$ ONE

## **Module 9. Analog to Digital Conversion**

### **Topics**

- More on timers
- Starting Analog to Digital Conversion

## **Warmup: Analyzing a timer configuration**

1. What is the period of the timer with the configuration below? (How often are interrupts generated?)

 $152(7)$ 

 $\zeta$ 

 $J1$ MUL $t+1$ 

TASSEL 2 => SACUR

 $ID.3 = 7$  DIVIDE BY

```
void runtimerA2(void)
{
TA2CTL = TASSEL_2 | MC_1 | ID_3;TA2CCR0 = 32767; TA2CCTL0 = CCIE; // Enable timer A2 interrupt
}
```
2. The ISR for the timer above increments a counter called timer on each interrupt. If timer =  $2447$ , how much time has elapsed since the timer was started?

 $M_{I\#I}$   $\sim$   $M_{C-1}$   $\supset$   $VP$  MODE  $\frac{1048576}{998576}$  =  $\frac{10485-C05+1}{8}$  $= 7252$ 

2 FIND ELAPSED TIME 2447INTERRUDTS HAVE OCCURRED  $(2447)$ NTERVALS) $(.251)$ INTERRUPT)  $7611.752$ 

I

 $\frac{1}{\sqrt{2}}$ 

 $\mathcal{O}'\stackrel{\textstyle j}{\longrightarrow}$  OV DIGITAL

## **Analog to Digital Converters (ADCs)**

Analog to Digital Converters (ADCs), or A/D converters, have become ubiquitous in embedded applications.

• ADCs return a binary code to represent a measured voltage from within a fixed range of voltages

3.5N X DISCRETE ANALOG

• Small voltages return "low valued" codes, greater voltages return "larger" codes

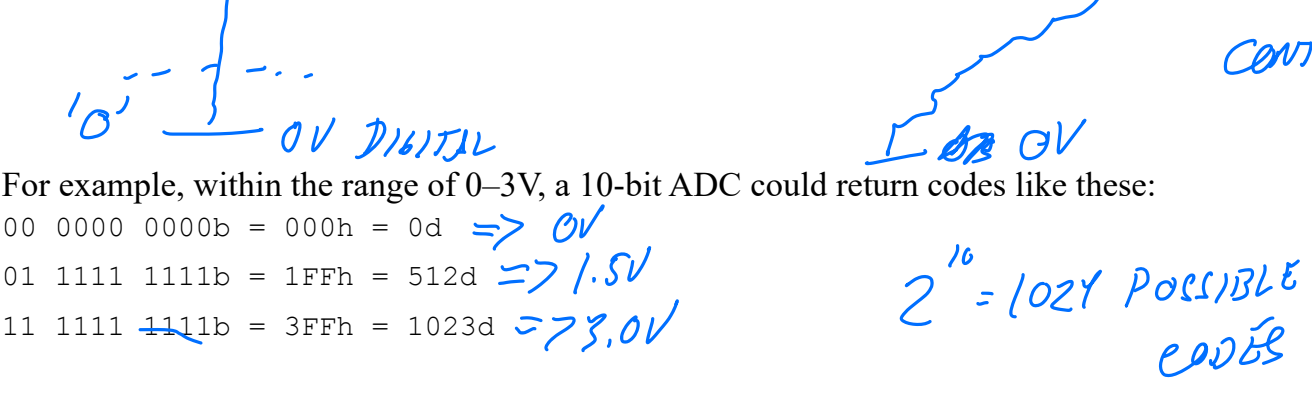

• It is **very** likely that you will use an ADC when you take ECE2799, do your MQP, or work on a robotics project!

SEWIDRS.

 $518$ CONCEPTS  $2<sub>A</sub>$  $114$   $400$  $\frac{l^{1}}{l^{2}}$  $000 \rightarrow$  $110.$  $101 -$ 160  $|o_l|$  $010$ 001 CAN FIND DIGITAL CODES FOR  $000 - V_{RFF}$  $Var[12] = { (00, 101, 101, 101, 101, 110, 101 ) }$ ProBLEM!  $000 = V_{RFF}$  $111 = V_{REF}$ VOLTAGE  $4/(2^{k}-1)$  $CODE$  VALUE = FLOOR VREFT-VREF WHERE K = # OF BIL => CREATES LINEAR MAPPING BEFOR FOR VOLTOGES BETWEEN VREF AND VREFT

## **Realities of ADCs**

No ADC is perfect-there will always be some error between the analog voltage and the one measured with the ADC. There are several reasons for this, including:

- Output codes are "quantized": the closest ADC code will differ somewhat from the analog voltage, depending on the resolution
- Our MSP430 uses a "sample and hold" type of ADC, which means the analog circuitry that samples the waveform can "hold" the analog value at a certain level—this means that it might miss certain changes in the waveform
- Transients from switching circuitry inside the ADC can affect the output code, which may introduce some non-linearity in the output values

WANT TO MORE!

When sampling at faster rates, these effects tend to get worse!

We will not deal with these issues much in this class, but it is important to know they exist.

## **ADCs on Microcontrollers**

Small ADCs like the 12-bit "Sample and Hold" type ADC on our MSP430 often come standard on small microcontrollers. BN MSP430: ADC12 Are they any good?

KIND OF.

These ADCs are best suited to measuring from sensors with low to moderate data rates with a *fixed dynamic range*. Some examples:

- TEMPERATURE - ACCELEROMETER

SUMPLE UP TO 200K/

These small ADCs are likely not suitable for applications with higher data rates or a larger dynamic range. Examples: CD GUNLITY A

dynamic range.  $\frac{16}{2175}$   $\frac{9}{4}$  44.1/k spMPL65/<br>As always, however, the application will determine the type of ADC you need!<br>(44.1/kH<sub>1</sub>)<sup>Sec</sup>

# **ADC Concepts**

When an analog signal is "read" by an ADC, the analog value of the signal is *sampled* to obtain a k-bit digital representation of that value at that time.

 $\rightarrow$ 

## **Key Concepts for using Analog to Digital Converters**

(or performing any measurements)

1. Full Scale Range (FSR): The maximum range of analog values that can be represented This is defined as the total range of voltages between  $V_{REF+}$  and  $V_{REF-}$ 

- CODE XIEC<br>SCLK<br>Verre  $E_{x}$ ,  $FSR = 3V - 0V$ 

2. Resolution (for a single bit): The smallest change in value that can be measured You can think of this as the "value o<del>f 1 bit" in an output</del> code.

RESOLUTION =  $\frac{FSR}{2^{K}}$ , K. IS NUMBER OF  $E_X$ ,  $FSR$  of 3.2V<br> $f_{Z} = 3.2V$ <br> $f_{Z} = 3.2V$ <br> $f_{Z} = 3.2V$ <br> $f_{Q} = 3.2V$ <br> $f_{Q} = 3.2V$ <br> $f_{Q} = 3.2V$ <br> $f_{Q} = 3.2V$ <br> $f_{Q} = 3.2V$ 

3. Dynamic range: Ratio of largest to smallest values that can be measured The dynamic range is usually expressed in decibels (dB), and can be computed as follows:

 $DR = 20 \log_{10} (2^k)$ <br>Ex, For ADC 12,  $K = 12$ 

 $DL = 20$ lg<sub>/0</sub> $(2'')$ 

 $9 - 5$ 

 $= 72.21$ d $B$ 

### **Thinking about data representations**

**As an embedded systems engineer, you get to decide how to make your sensors interface**  with the ADC! Knowing how your external sensor works and how to "map" it to the ADC you're using is as critical as knowing how to make the MSP430 read the value! Here's a way to think about how sensor measurements are represented as digital values:

SENSOR "Domsin" Swson "DOMAIN" "DOMAIN  $L^2$ R $<$ V $1$ VOLTAGES SENSOR<br>TEMPERATVRE CC)  $F$  or  $AOC$  12  $0 - 2.5V$  $\Theta$  -  $(\lambda^2 - 1)$  $-1 v - 1 v$  $-CUERENT(A)$  $0$ ooh -  $FFFh$ - ACCEPMATION (4)  $rac{1017}{\sqrt{10}}$  $Unif:BIIS$ ADC SENSOR

PIGITAL<br>SENSOR SENSOR PORT  $\frac{\cancel{B}}{\cancel{D}}$  CAME FORMS - OVER SOME INTERFACE

## **Example: Current sensor**

You can make a simple digital current meter by measuring the voltage across a small sensing resistor.

Can we use the ADC12 on the MSP430 to measure current in the range  $0-1A$  with 1mA accuracy? How about to 0.1mA accuracy?

 $\sqrt{122}$ 

 $6 - 2.51$  2.51.<br>0-1A For now, let's assume we have an FSR of 2.5V.

PIRCUIT

 $P_{sens}$ 

CAN WE GET / MA ACCURALY WITH ADC R? G RESOLUTION  $FSR = 2.5V$ <br> $RES = \frac{FSR}{2^{R}} = \frac{2.5V}{2^{12}} = \left(1.61 \frac{MV}{B/T}\right)$ <br> $= \frac{1.0 - 0A}{2^{12}} = \frac{2.217 \frac{A}{B/T}}{2^{12}}$  $FSR = 2.51$ COULD WE GET I ME ACCURACY!  $\mathcal{N}_o$  .  $1/n\lambda_{BIT} = \frac{FSR}{K}$ NO - TO IMPROVE ACCURACY, WOULD NEED TO

Ô

N MIGHT NUED

ETTRA CIRCUITRY

ADC.

 $\boldsymbol{\mathcal{A}}$ 

OVERVIEW OF XDC12 OPERATION  $71$  $V_{cc} = 3.3 \sqrt{ }$  $e^2$  3.30<br>, Veet (1.5V on 2.5V) VANS 1 Upin, ...  $\overline{A}$  $\Delta$  $A2$  $R_{t}$  $R$  $C L K$  $\overline{\mathbf{r}}$ SAR CORE  $\rightarrow$  $\langle N \rangle$ START "CORE" AI)  $0 - 2.5V$  $\boldsymbol{O}$  $A<sub>0</sub>$  $\lambda$ 7  $0 - 3.31$  $\prime$  $A10$ RESULTS  $0 - V \rho_1 \rho_2$  $\boldsymbol{2}$  $60$ NERE  $\mathbf{r}$  $\overline{1}$  $15$ MEMORY CONTROL<br>(MCTLX)<br>CHANNEL CONFIG" MEMORY OUTPUT<br>REGISTERS (NEMX)

## On the MSP430: Using the ADC12

Our MSP430 provides includes a 12-bit ADC, called the ADC12.

### **About the ADC12**

- 16 channel, 12-bit sample-and-hold ADC  $\bullet$
- Maximum sample rate of 200k samples/second
- 12 External analog inputs A0-A7, A12-A15; shared with Digital I/O ports 6 and 7  $\bullet$
- $\bullet$ You configure and use them by setting values in various control registers

### **Overall ADC** operation

An ADC's job is to perform a conversion by sampling an analog voltage into a digital value.

The ADC12 has the following components:

- Inputs from analog input channels  $\bullet$
- Core unit to perform conversions  $\bullet$
- Core configuration registers that configure how the conversion happens
- Can define multiple *channels* to perform multiple conversions at once
	- o Memory control registers that configure how each channel should be converted
	- Memory registers that store the conversion results for each channel  $\circ$

### **ADC12 Control and Data registers**

You can find the ADC12 register definitions in the MSP430 User's Guide (Ch. 28).

THEADLICESSON WITHOUT (E21)<br>
IN THIS CLASS, YOU DO NOT<br>
NEED TO READ/WRITE ADCIZ<br>
REGISTER CONFIGURATIONS, BUT YOU<br>
SHOULD BE FAMILIAR W/ THE CONCERTS<br>
COF WORKING W/ ADCA!

#### **Core configuration registers**

The ADC12 conversion core is configured using ADC12CTL0 and ADC12CTL1.

#### **ADC12CTL0 controls the following options**:

- Sample and Hold Time (ADC12SHT1x, ADC12SHT0x): Controls sampling period
- Multiple sample conversion method (ADC12MSC)
- **Reference voltages (ADC12REF2\_5V and ADC12REF\_ON)**
- **ADC12ON bit**: Turns on the ADC12! (It's off by default!)
- **Enable conversions (ADC12ENC)**: Must be set to 1 before ADC will perform conversions! When set to 0, ADC can be configured.
- **Start conversion (ADC12SC)**: Starts a conversion!
- Overflow/conversion time interrupt enables (ADC12OVIE, ADC12TVIE)

#### **ADC12CTL1 controls the following options**:

- Conversion start address (ADC12STARTADDx)
- Sample and hold source select (ADC12SHS):
- Sample and hold pulse mode select (ADC12SHP): Always set this to 1
- Invert signal sample and hold (ADC12ISSH)
- ADC12 clock divider (ADC12DIVx): Typically use 1
- ADC12 clock source select (ADC12SSELx):
- Conversion mode select (ADC12CONSEQx): Can select single, multi-channel, or repeated conversions
- **ADC12 busy bit (ADC12BUSY)**

Results from each channel are stored in the low 12 bits of one 16 bit **Conversion Memory Register (ADC12MEMx)**.

Each memory register has a corresponding **Conversion Memory Control Register (ADC12MCTLx)**.

Each **ADC12MCTLx** controls one channel on which a conversion can occur. The conversion parameters for channel x is controlled by Memory Control Register x, and the result gets stored in memory register x.

**Each ADC12MCTLx controls the following options:** 

- **Reference voltage select (ADC12SREFx)**: Important settings are as follows:
- **Analog input channel select (ADC12INCH\_x)**:
- **End of Sequence (EOS)**: Set to 1 if this channel is the end of a sequence of channels. Used for multi-channel conversions.

So, as a programmer, what do you need to use the ADC12?

## **ADC** configuration: Key steps

#### Step 0: Disable the ADC for configuration

Before you can modify any ADC12 register settings, conversions must be disabled by setting ADC12ENC =  $0$ .

#### Step 1: Select ADC core behavior (ADC12CTL0 and ADC12CTL1)

- Set clock source and divider  $\bullet$
- Configure sample and hold behavior DEFAULTS.  $\bullet$
- Select trigger source (ADC12SHS)
- **Reference voltages**

COMMON CHOICGS MARGET FOR VREFT - Vec = 3.3V<br>- 1.5V 7 INFERNAL REFERENCE<br>- 2.5V - GENERATOR VREF

 $V_{RFF}$  = 0V

#### Step 2: Select conversion mode for your application

- Configure using ADC12CONSEQx in ADC12CTL1 register
- There are four possible conversion modes:

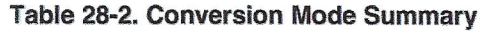

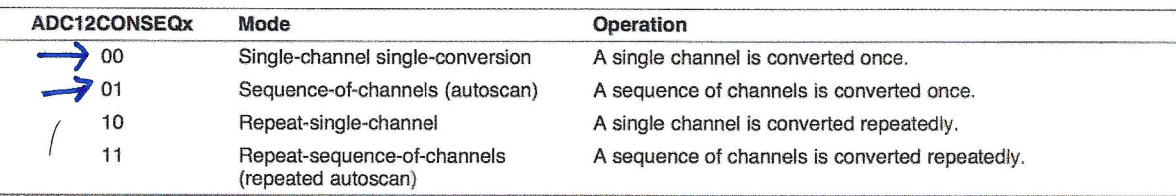

#### Step 3: Select input channel(s)

- What analog inputs do we need to read?
- Configure using ADC12INCHx in ADC12MCTLx registers

- SELECT WHIGH PIN ON THE GHIP TO USE<br>A G-AT, A/2-AIS ARE, AVAILIBLE<br>ON EXTBANAL PINS

- Analog inputs A0–A7 and A12–A15 are external analog inputs–these are multiplexed with Digital I/O pins on Port 6 and Port 7!
	- To use them, we need to configure the digital I/O pins for function mode! Ex. P6SEL | BIT7|BIT6;
- Analog inputs 8, 9, 11 are connected to the various on-chip reference voltages-you can use these to monitor the "health" of the microcontroller
- Input channel 10 is connected to an internal temperature sensor (ADC12INCH\_10)  $\bullet$

### Step 4: Enable ADC interrupts, if desired (ADC12IE register)

- Using interrupts is NOT required, but useful if you are doing repeated measurements
- Also need to write ISR

#### Step 5: Enable ADC and start conversions

- Need to re-enable ADC so it will perform conversions (opposite of step 0)
- Start conversion process by setting ADC12SC.  $\bullet$
- If not using interrupts, need to poll ADC12BUSY bit in ADC12CTL1 until conversion has finished!

## CONVERSIONS TAKE TIME! (2 250 M) **Example: Current measurement sensor**

You can make a simple digital current meter by measuring the voltage across a small sensing resistor. Can we use the ADC12 on the MSP430 to measure current in the range 0-1A with 1mA accuracy? (Yes!) How about to 0.1mA accuracy? (No!)

Assume we have an FSR of 2.5V and the analog voltage is connected to input A0.

What parameters do we need?

 $0 - 14 = 70 - 2.51$ 

INPUT CHANNER: AO

SENSOR

REFERENCE: 1.5V [2.51

 $\begin{array}{c} 2.51 \\ 2.21 \end{array}$ 

MEETS SENSOR RANGET<br>WHILE MAINTAINING BEST<br>RESOLUTION.

```
// Current sensor conversion example
void config_adc(void) {
 /* ***** Core configuration ***** */
 // Reset REFMSTR to enable control of reference voltages by ADC12
 REFCTL0 \leq -REFMSTR;
 /*
  * Initialize control register ADC12CTL0
  * STH0x = 9 \Rightarrow 384 \text{ clock cycles}; MSC = 0 => no multisample mode
  * REF2 5V = 1 => Reference is 2.5V, REFON = 1 => Use internel reference generator
  * ADC12ON = 1 => Turn on ADC12*/
 ADC12CTL0 = ADC12SHT0_9 | ADC12REFON | ADC12REF2_5V | ADC12ON;
 /*
  * Initialize control register ADC12CTL1
  * STARTADDx = 0 => Start conversion at ADC12MEM0<br>* SHSx = 0 => Conversion trigger: Start when ADC12SC is set to 1
  * SHSx = 0 => Conversion trigger: Start when ADC12SC is set to 1
  * SHP = 1 => SAMPCON sourced from sampling timer (default)
  * ISSH = 0 => Input signal not inverted
  * SSEL = 0 => ADC12clock = ADC12OSC (~5 MHz)
  * DIVx = 0 \Rightarrow Divide ADC12CLK by 1
  * CONSEQx = 0 => Single channel, single conversion mode
  \star /
 ADC12CTL1 = ADC12SHP;/* ***** Channel configuration ***** */
 // Set conversion memory control register ADC12MCTL0
 // SREF = 001b => Voltage refs: 
 // EOS = 0 => End of sequence not set (not a multi-channel conversion, so ig-
 nore)
 ADC12MCTL0 = ADC12SREF 1 | ADC12INCH 0;
 // Set P6.0 to FUNCTION mode
 // This connects the physical pin P6.0/A0 to the ADC input A0
 P6SEL |= BITO;// Enable the ADC. This means we are done configuring it,
 // so we can start the conversion.
 ADC12CTL0 = ADC12ENC;}
```
unsigned int read adc (void) { // Input voltage has range 0-2.5V, which corresponds to 0 to 1A. unsigned int in value; ADC12CTL0  $&= \sim ADC12SC$ ; // Enable and start a single conversion  $ADC12CTLO$   $= ADC12SC;$ -START. // Wait for the conversion to finish by polling the busy bit // The busy bit is automatically set to 0 when the conversion is done while (ADC12CTL1 & ADC12BUSY) { no operation(); // Could also just leave the loop empty WAIT FOR ADE  $DONE$ // Now that the conversion has completed, we can read the result // from the memory register in\_value = ADC12MEM0 & OxOFFF; // Keep only the low 12 bits return in value; Now what do we do with the return value?<br>Now what do we do with the return value?<br> $/ N - VAVUE = 2730$ ;  $WAYAT$  poss this MEAN?  $\mathcal{V}$  $C_{ODE} = \frac{V_{10} - V_{REF}}{V_{H} + V_{V}}$  $\sqrt{2}$  $2730 = V_{1N}$   $(2^{12}-1)$  $y = mx + B$  $2.5 - 0$  = 2.5  $V_{IN}$  = 1.6667 V ANALOG  $Vov_{T} = 2.5(x)$ 2. CONVIERT VOLTAGE-> SENSOR UNITS  $= 2.5I$ VOUT : 25 I CAN URITE & LINEAR BASED ON KNOWN PARAMESCRAPH.  $1.6667V = 2.5T$  $I = 6.666A /$  "SENSOR DOMAIN"

## **Example: The internal temperature sensor**

To use any sensor, you need to understand how the sensor output (in this case, voltage) corresponds to the quantity it measures, which is documented by the designers.

Our MSP430 contains a built-in sensor to measure the internal chip temperature. It has a linear mapping from voltage to temperature:

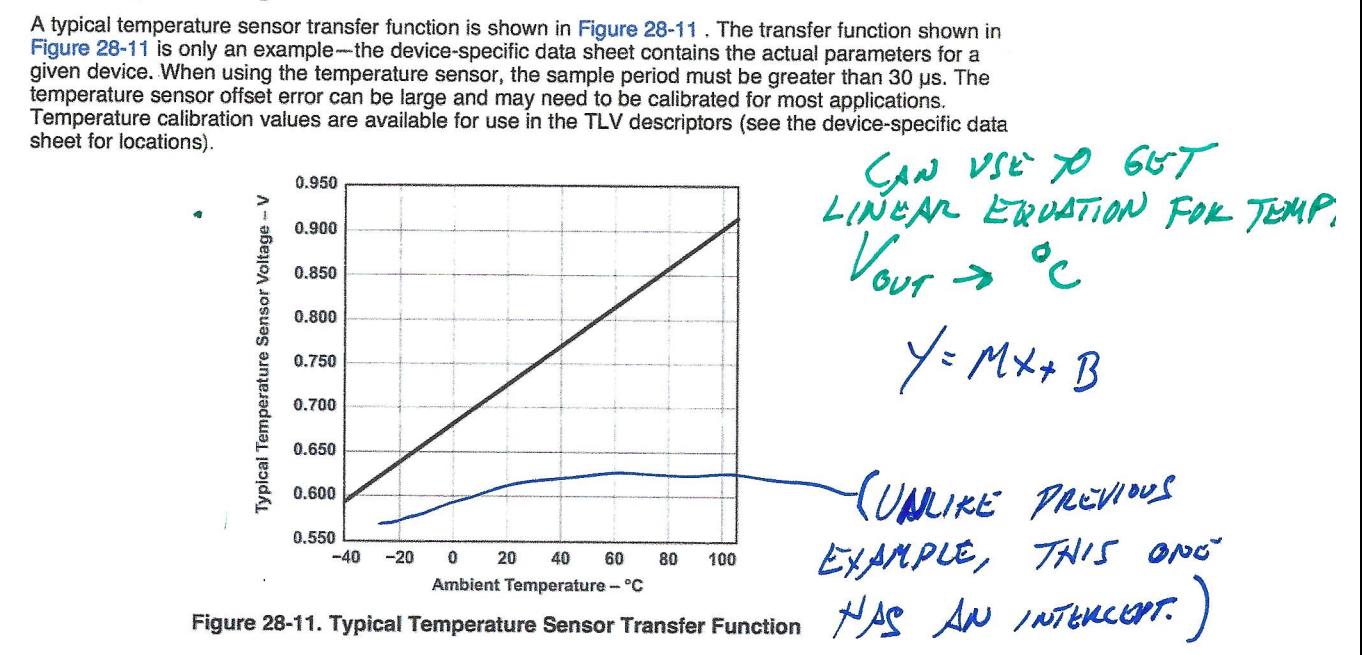

To use the sensor, we need to read some *calibration* data from the device, which we use in the computation for the resolution. This information is stored in the Tag-Length-Value Table (TLV Table), which is a portion of flash memory that contains some device-specific settings and constants—we need to read from the addresses specified in this table to get the calibration data. For more information on how this works, see p. 102 of the datasheet.

According to the datasheet, the calibration data provided is based on a 1.5V reference.

## **More ADC features**

#### **Multi-channel conversion**

What if we wanted to read data from two sensors? Consider the following sensors:

- Our current sensor example from earlier (connected to input channel A0, 2.5V reference)
- A barometric pressure sensor (Input channel A4, 3.3V reference)

These sensors require different settings for reference voltages and inputs.

We *could* reconfigure the ADC every time we wanted to take a measurement, but this would be annoying. Instead, the ADC12 provides several different conversion modes to solve this problem. We will discuss the most straightforward: *multiple channel, single conversion* mode.

To perform readings from two sensors, we will need to use **two** ADC12MEMx registers, one for each channel.

Like the previous examples, we need to:

- Configure the ADC12 core, this time selecting *multiple-channel, single conversion* mode
- Configure one ADC12MEMx register for each reading we want to perform with the appropriate settings for each channel (ie, analog channel and reference voltage)